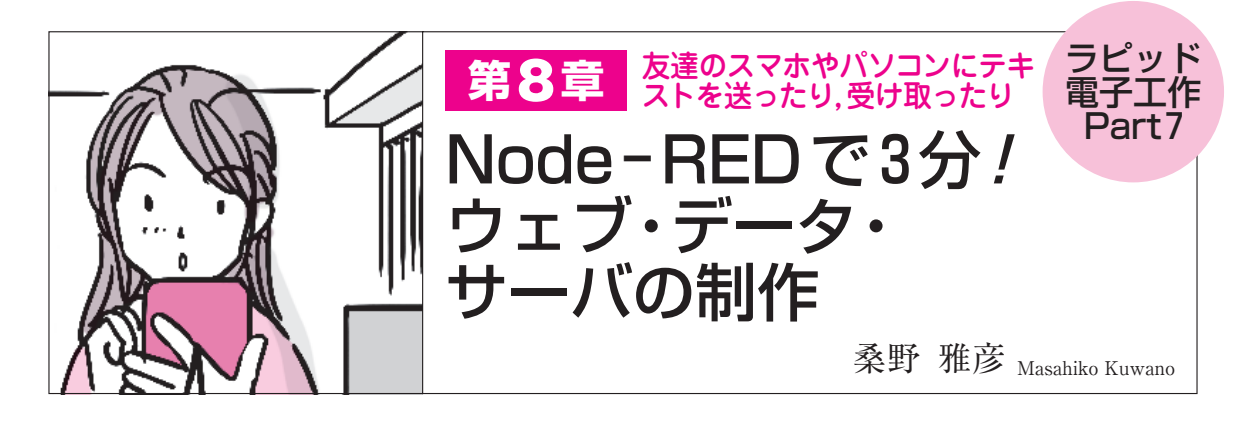

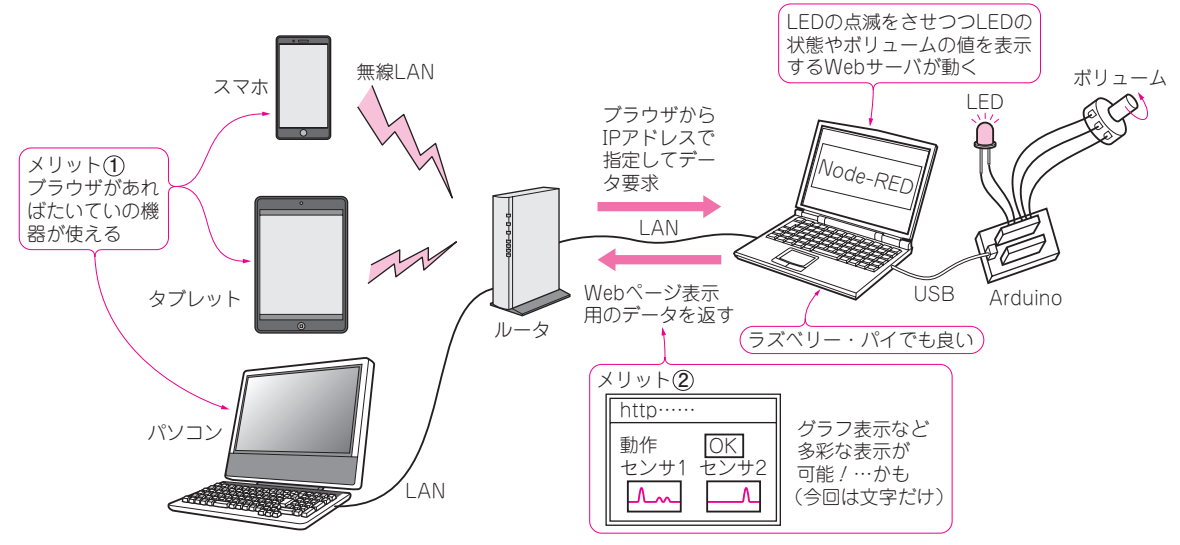

**図 1 スマホなどのブラウザから動作状態が確認できるプログラムを作ってみる** Node-REDとArduinoの間を繋ぐ準備は第5章を参照

 遠隔地にある端末(ラズベリー・パイやパソコン) を操作したり,動作状態を確認したいとき,専用端 末ではなくてスマホなど身近にある機器で操作や確 認ができると便利です.

 そのためには,スマホなどに搭載しているブラウ ザを使えるようにするWebサーバが使えると便利 です.ここではWindowsパソコン上のNode-RED でWebサーバを作ってみます.

 Arduinoと組み合わせてLEDを点滅させるプログ ラムの一部としてWebサーバを動かし,スマホなど からLEDやボリュームの状態を確認できます(**図 1**). ラズベリー・パイ+Arduinoという構成も可能です.

 アナログ入力が必要なければ,Gpioノードをラ ズベリー・パイ用のGpioノードと差し替えること で,ラズベリー・パイのGpioを動かせます.また, ラズベリー・パイにnode-red-contrib-gpioをイ ンストールすれば,ノードの差し替えなしで動かす こともできます. **〈編集部〉**

## スマホが表示端末になる Webサーバを制作

**● ブラウザ機能を持つ機器がすべて表示装置に見え てくる**

特別なアダプタやソフトウェアを入れなくても、パ ソコンやスマートフォンなど,さまざまな機器をその まま表示装置として利用できます.

 タブレット,携帯音楽プレーヤ,ゲーム機,テレビ まで,今やカラー・グラフィック・ディスプレイを持 つ機器の多くがブラウザ機能を持っています.

## **● Node-REDならWebサーバも簡単に作れる**

 Webサーバは,組み込み用途などでも便利に使え そうに思えますが,実際にWebサーバを実現するの は面倒でした.

これが,Node-REDのおかげで大きく変わりまし た.HTMLがそのまま利用できるので,文字の種類 も色も,レイアウトも自由自在です.